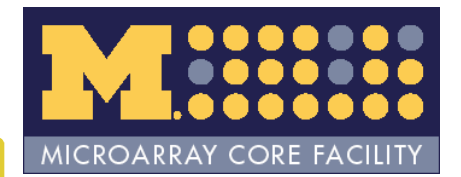

#### Integrating BioConductor Packages in the Analysis of Affymetrix Data

James W. MacDonaldUMCCC Affymetrix and cDNA Microarray Core Facility

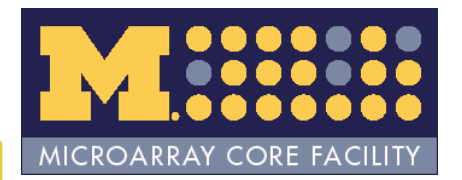

## Overview

- •• Analysis of Affymetrix GeneChip® Data
- • Using/writing 'wrapper' functions
	- –Emphasis on *using*
	- –*affycoretools* package
- • Literate Programming/Reproducible Research

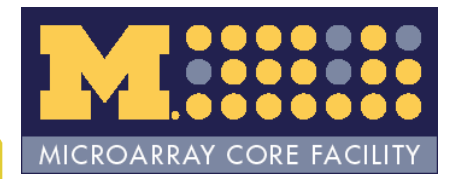

## Analysis of Affy data

- •• CEL files **- Finished output** 
	- CEL files contain raw Affymetrix data
	- Finished output
		- Some sort of data presentation (HTML/text tables)
		- Description of analysis

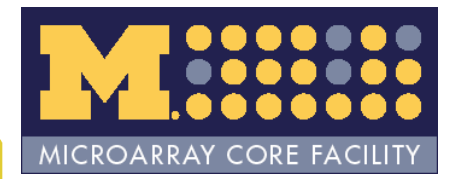

## Wrapper functions

- Write functions that 'wrap' existing functions to perform common tasks.
	- Analyses use multiple packages
		- *affy, limma, annaffy, GOstats, biomaRt, annotate*, etc.
		- •Data structures may be similar, but packages are not explicitly designed to work together.
	- Relatively similar analyses result in lots of replicated R code.

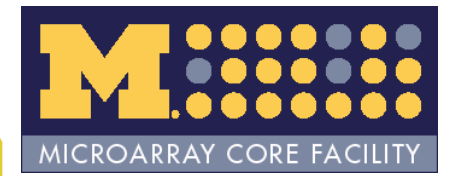

## Wrapper functions

#### **EXAMPLES***:*

#### *Create a density plot with a legend*

- $\ge$  hist(dat, lty=c(rep(1,8), rep(2,7)), lwd=2, col=1:length(filenames))
- $>$  legend(12, 0.25, legend=filenames, lty=c(rep(1,8), rep(2,7)), lwd=2, col=1:length(filenames))

#### *-or-*

> plotHist(dat)

#### *Create a 'degradation' plot with a legend*

> plotAffyRNAdeg(AffyRNAdeg(dat), col=1:length(filenames)) > legend(0,50, legend=filenames, lty=1, col=1:length(filenames), cex=0.7)

*-or-*

> plotDeg(dat)

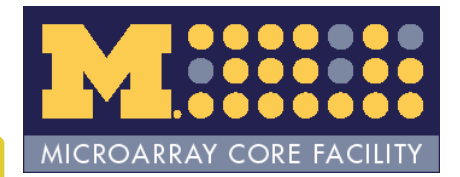

## Wrapper functions

*Basic idea: If you think you might do the same thing more than say, five times, write a wrapper function.*

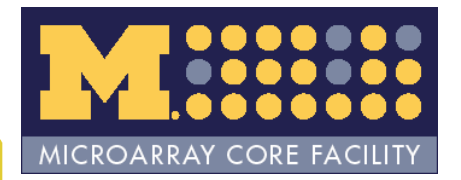

## Literate programming

- •Donald Knuth
	- Program should be combination of programming language and documentation language
- In R
	- .Rnw file
	- Sweave() *utils* package (part of base R)

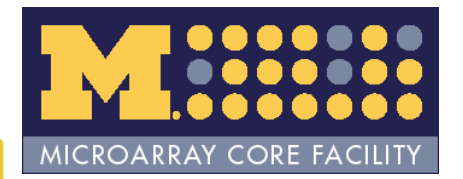

## An extended example

- •Getting started
- •Model data/make comparisons
- •Create output/documentation

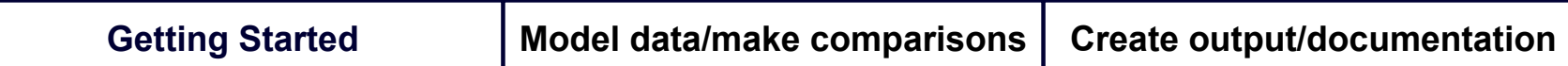

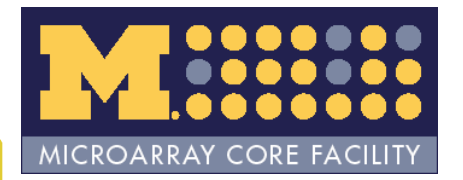

## Getting started

- •Read data into R
- •Check quality of raw data
- •Compute expression values
- •Check quality of expression values

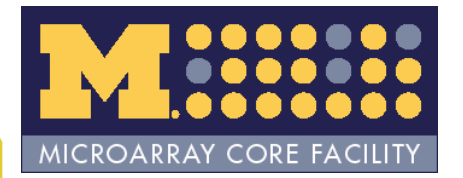

## Read data into R

•• ReadAffy() – affy package

- •Read in Cel files
	- R\_HOME/library/affycoretools/examples
- • Twelve samples, three replicates, four sample types (A, B, C, D)

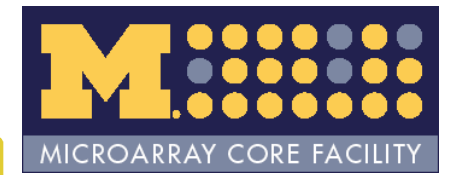

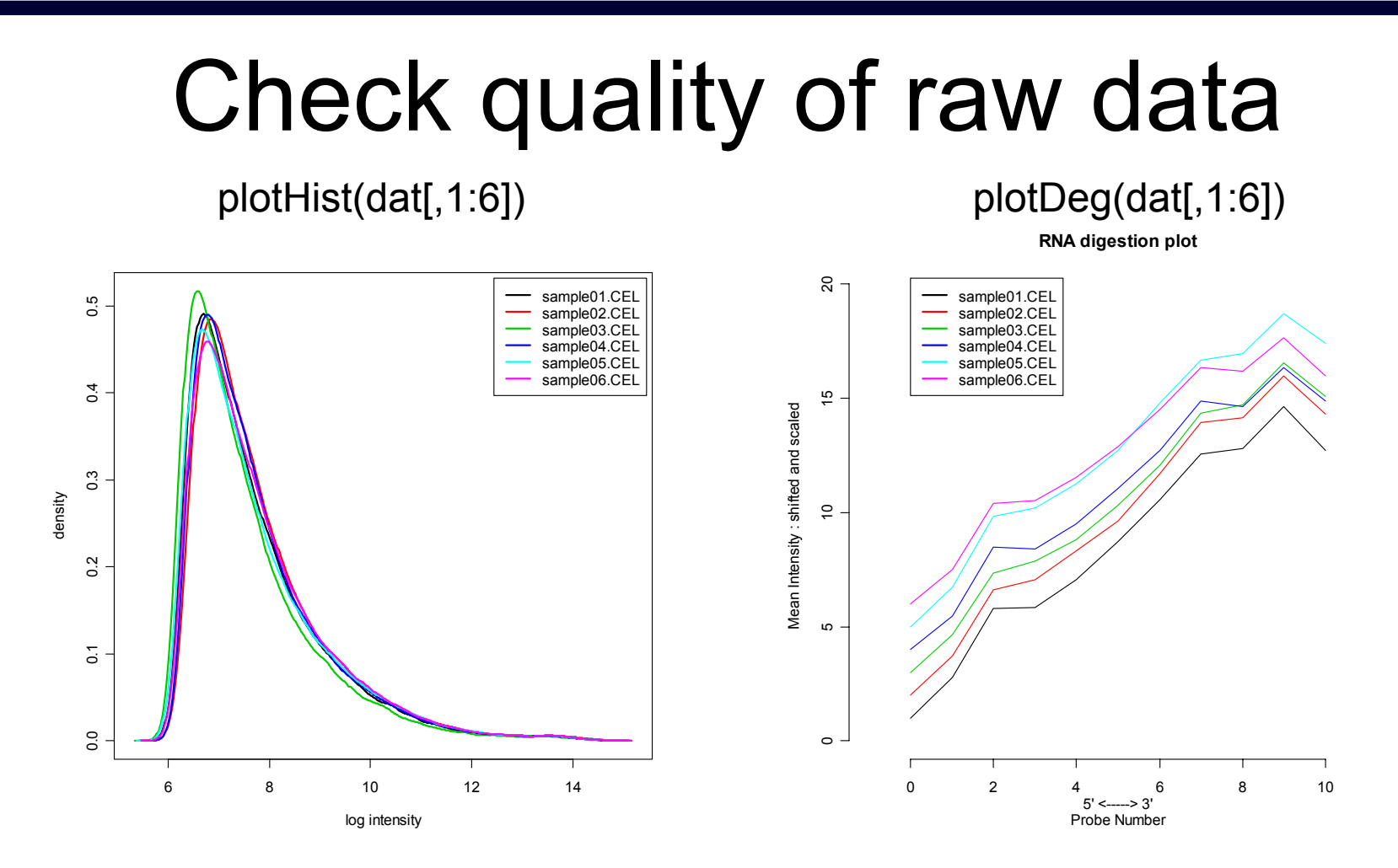

**Getting Started Model data/make comparisons** 

**utput/do cumentation**

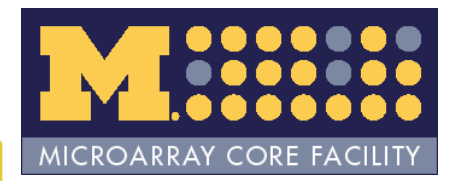

## Compute expression values

- •Various methods
	- rma() *affy* package
	- gcrma() *gcrma* package
	- mas5() *affy* package
	- affystart() *affycoretools* package

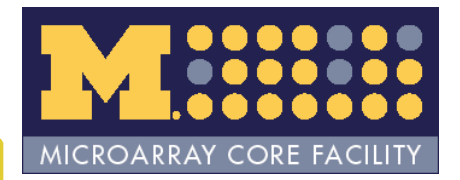

#### Check quality of expression values

- •plotPCA() – *affycoretools* package
- • image() – *affyPLM* package – rmaPLM() is *affyPLM* equivalent of rma()

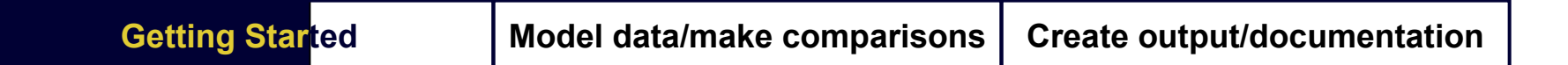

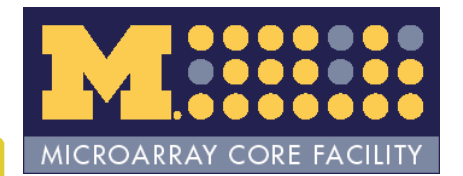

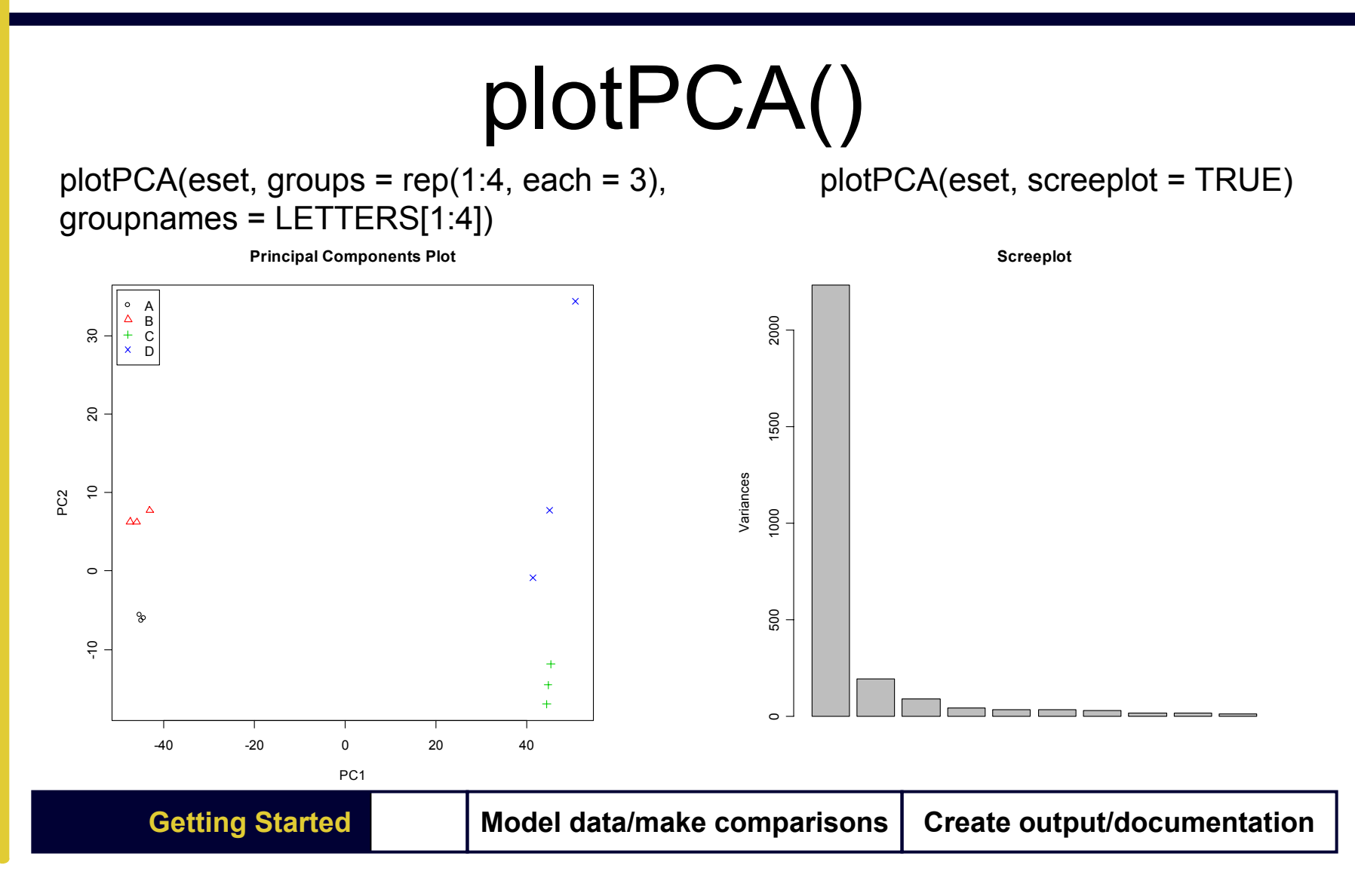

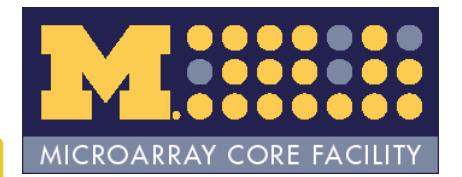

# image()

 $image(pset, type = "resid", which = 1)$ 

sample01.CEL

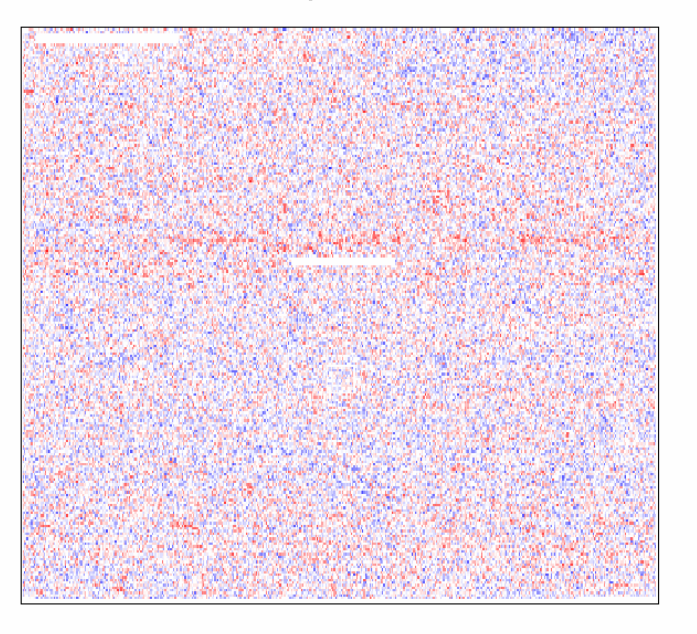

 $image(pset, type = "resid", which = 10)$ 

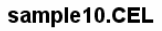

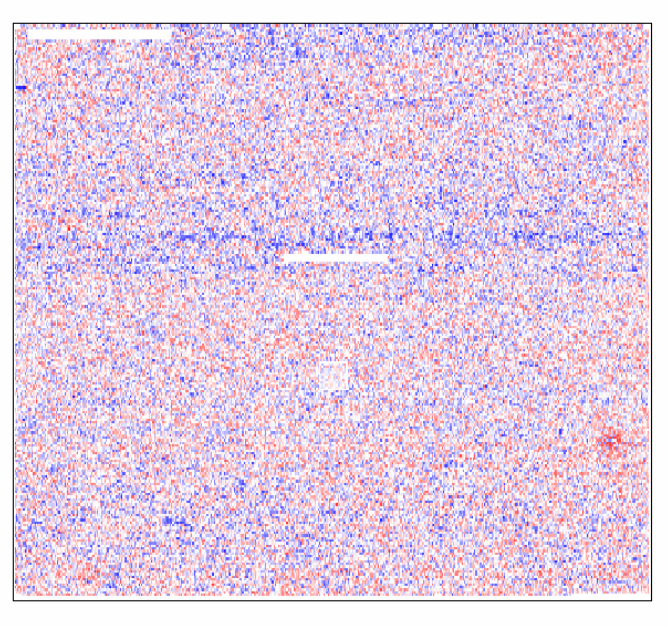

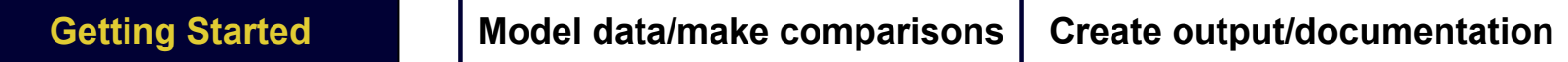

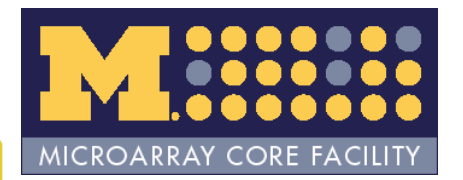

## Practice

- •Compute expression values
- •• Try plotting a PCA plot
- •*affyPLM*/residual plots
- •affystart() – *affycoretools* package

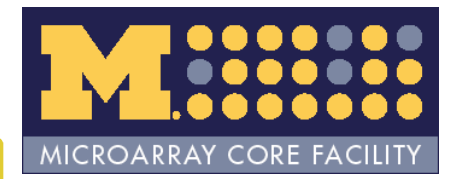

## Model data/make comparisons

- *limma* package
	- W h y *limma* ?
- • Three step process
	- Design matrix
	- –Contrasts matrix
	- Empirical Bayes adjustment

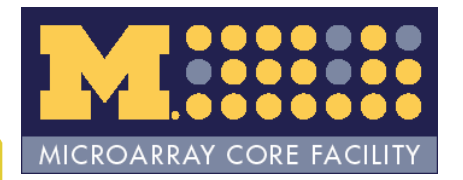

## Design matrix

- •• Matrix of (usually) 0, 1 used to specify model
- •Usually easiest to use model.matrix()
- •Two models
	- –Factor effects
	- –Cell means

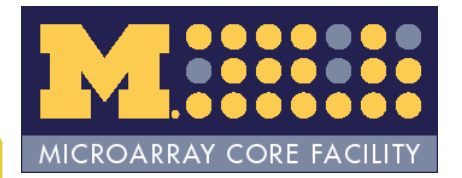

## Factor effects model

 $y_{ij} = \mu + \tau_i x_i + \varepsilon_{ij}$ *i* = 1, 2, 3, 4 (Samples)  $j = 1, 2, 3$  (Replicates)

In this parameterization:

 $\mu$  represents a baseline level (Sample A) τ represents the *difference* between the baseline and a given sample type *ε* represents the *error*

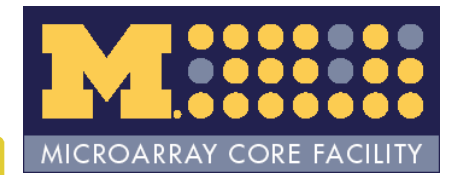

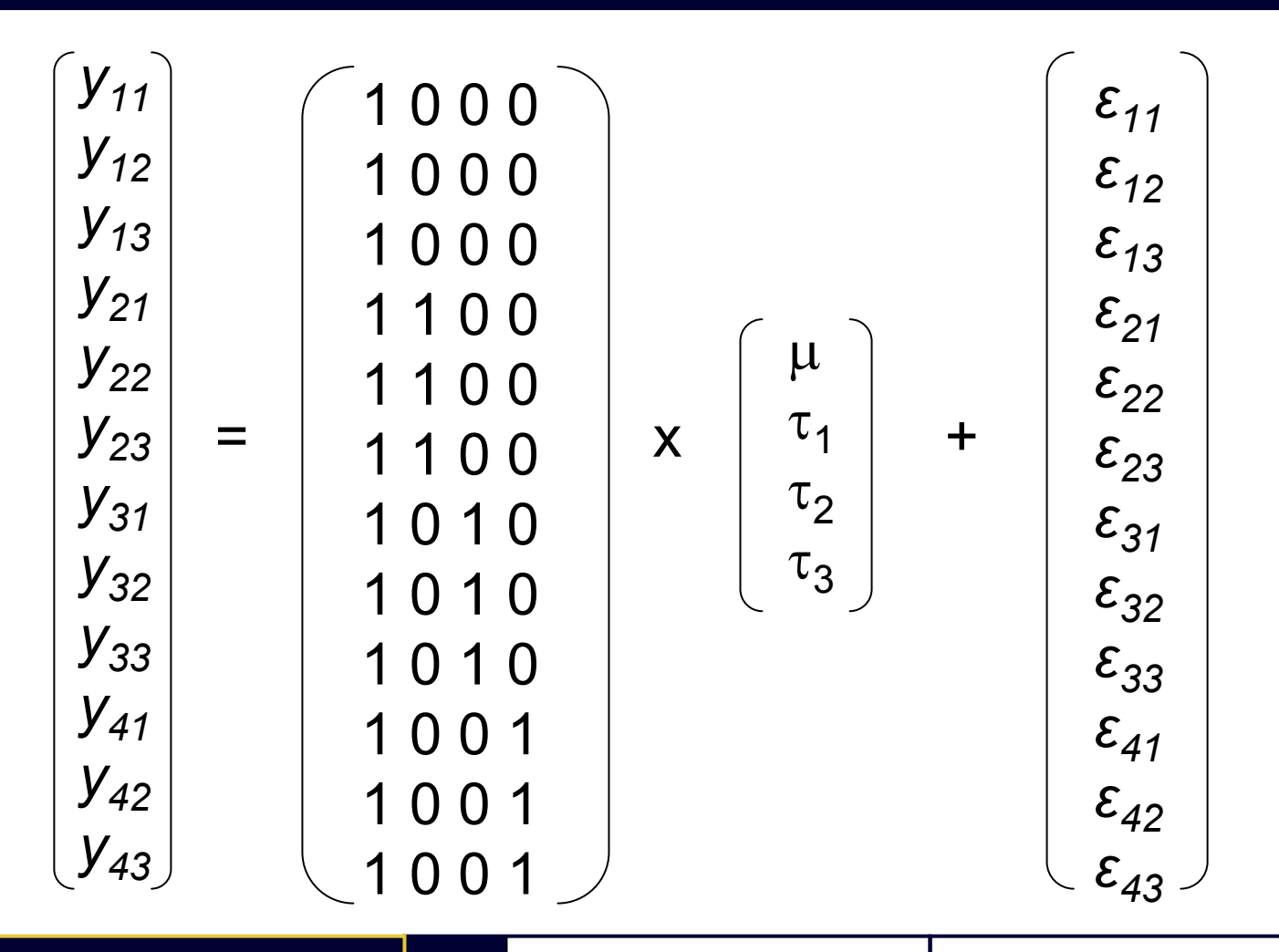

**Getting Started** 

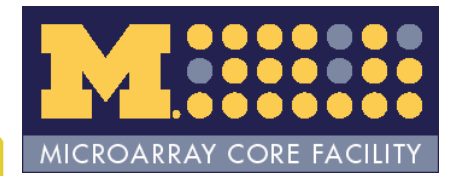

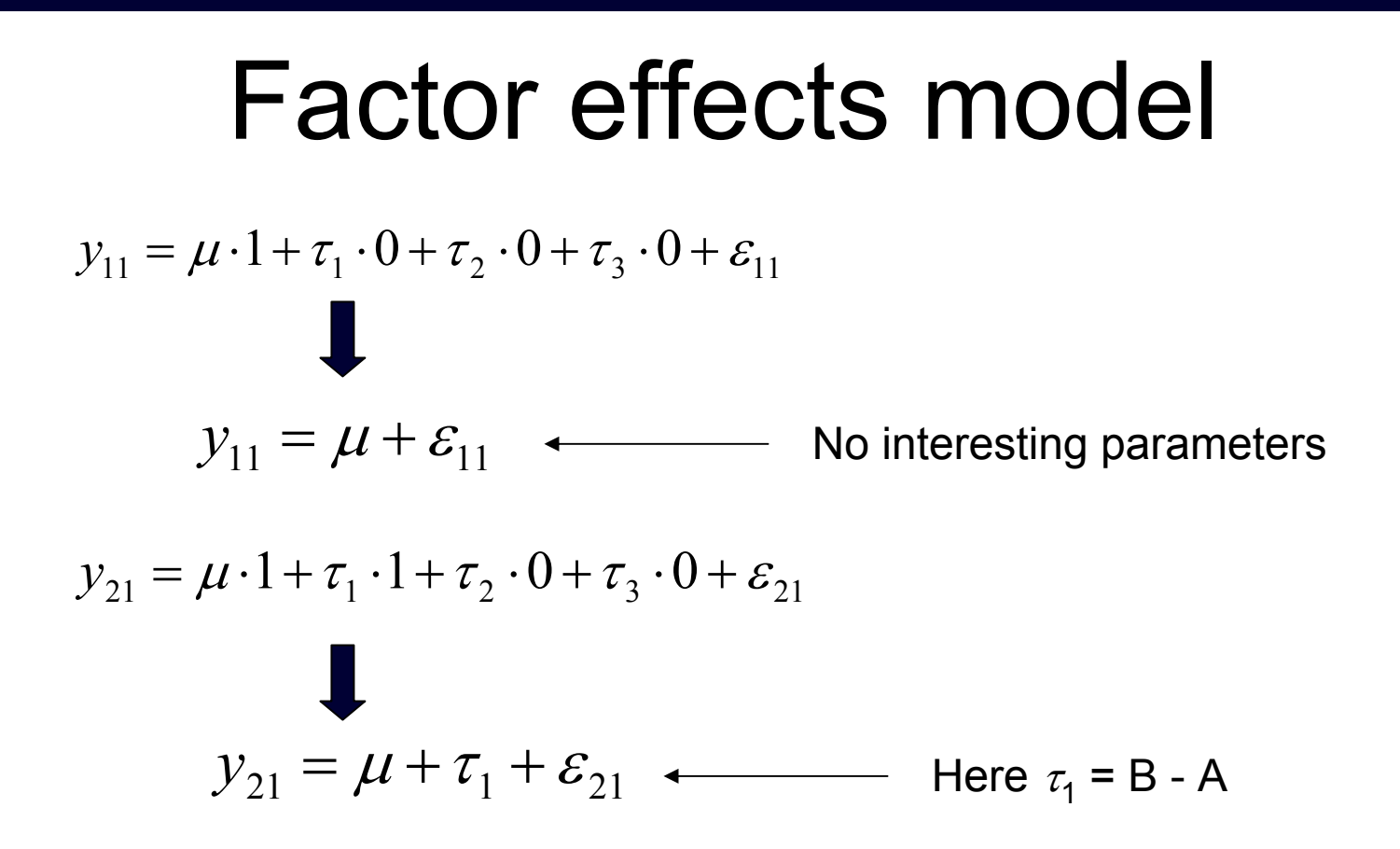

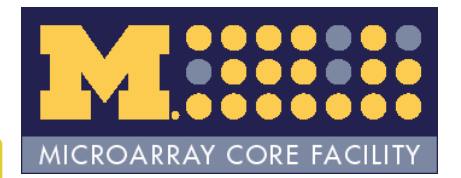

 $\mathbf{G}$  **etti** 

#### Factor effects design matrix

- $>$  design <- model.matrix( $\sim$  factor(rep(1:4, each = 3)))
- > colnames(design) <- c("Intercept","DifBA","DifCA","DifDA")

> design

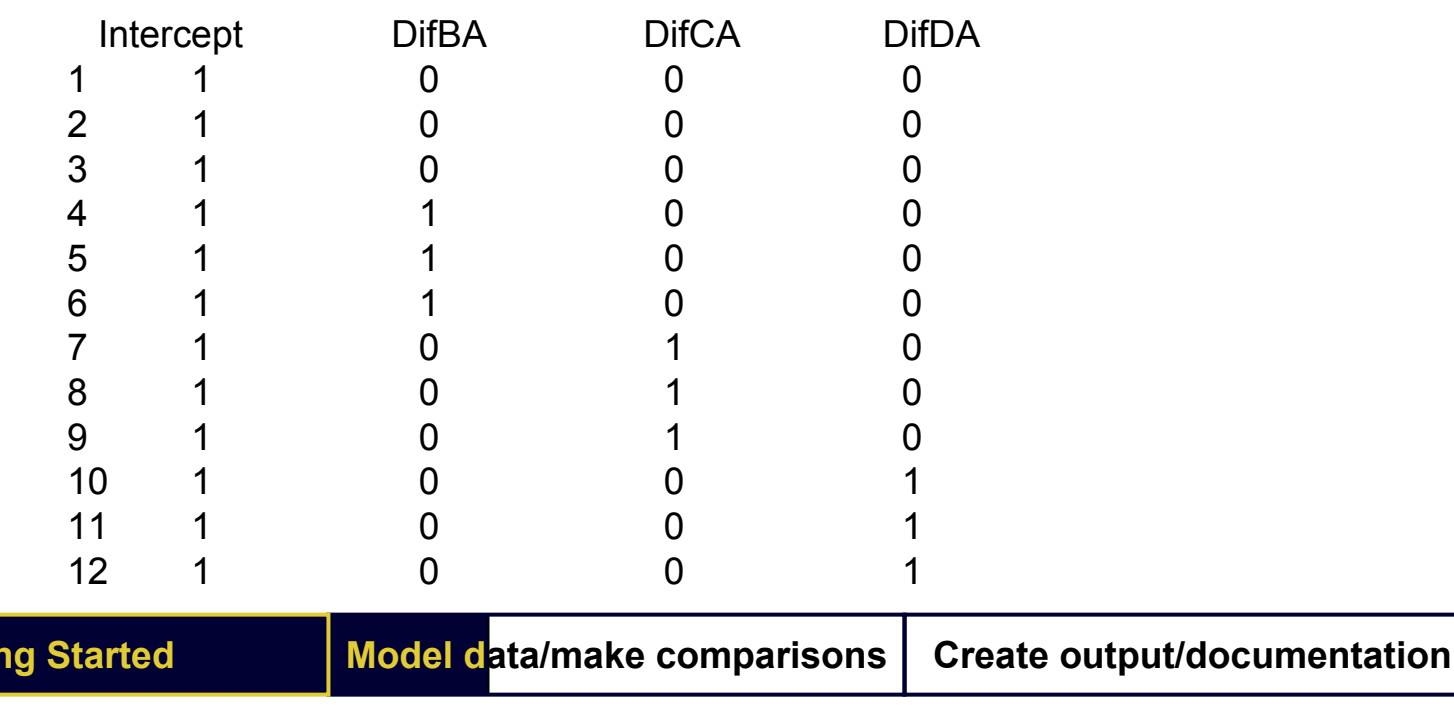

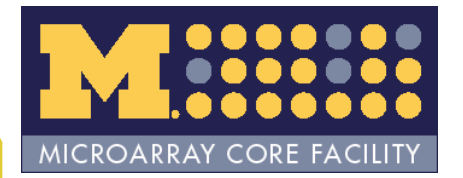

#### Practice

•• Make a factor effects design matrix for our data

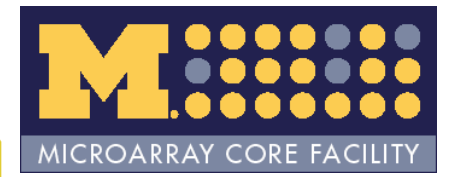

## Cell means model

$$
y_{ij} = \mu_i x_i + \varepsilon_{ij}
$$

$$
i = 1, 2, 3, 4
$$
 (Samples)  
 $j = 1, 2, 3$  (Replicates)

In this parameterization:

 $\mu$  represents the sample mean (hence cell means model)

*ε* represents the *error*

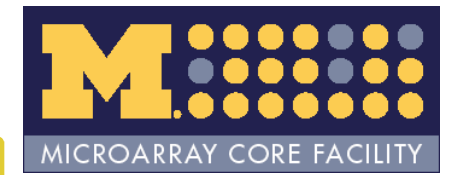

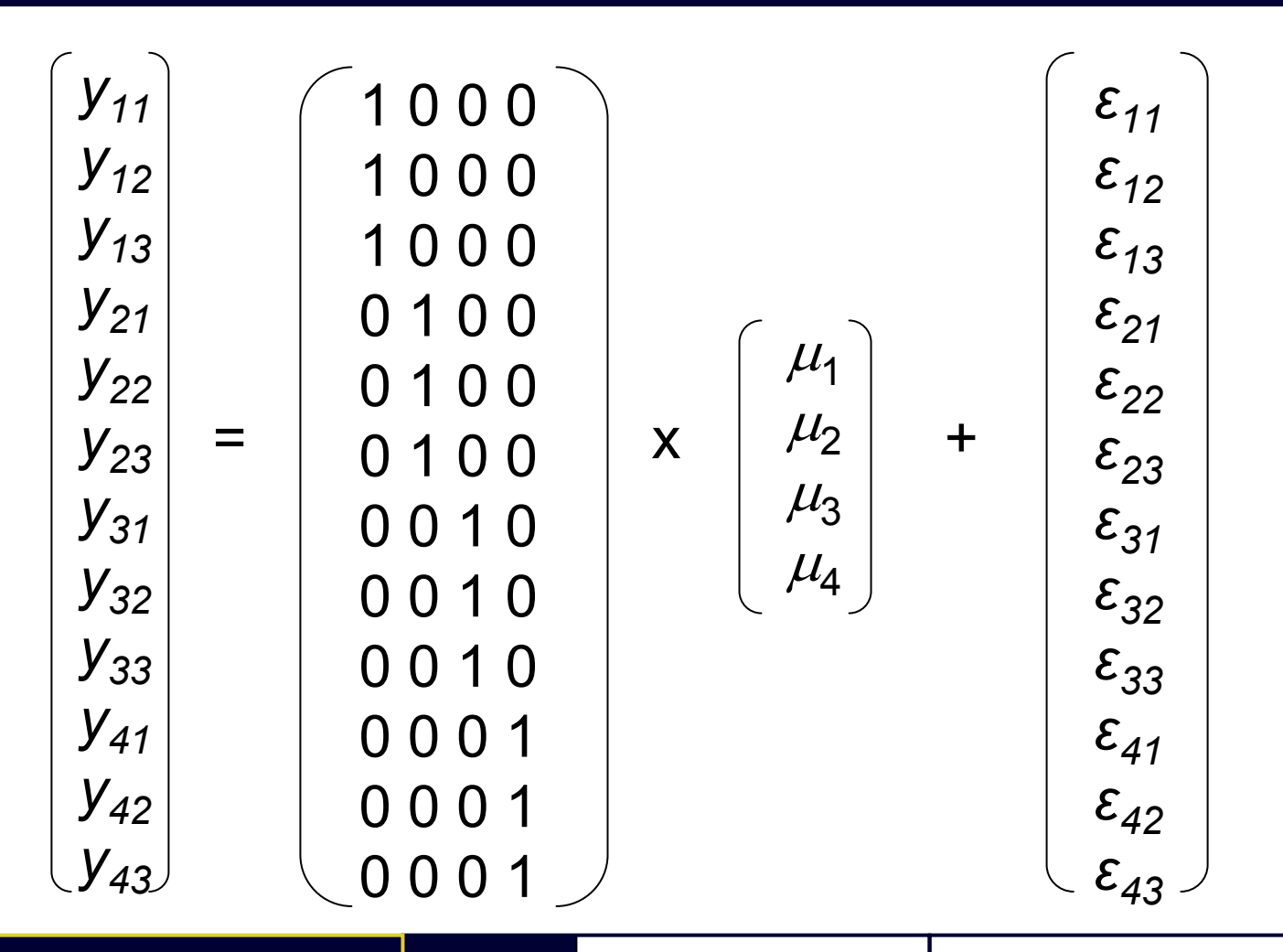

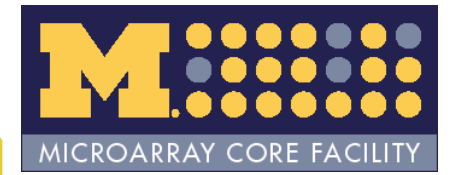

#### Cell means model

$$
y_{11} = \mu_1 \cdot 1 + \mu_2 \cdot 0 + \mu_3 \cdot 0 + \mu_4 \cdot 0 + \varepsilon_{11}
$$
  

$$
y_{11} = \mu_1 + \varepsilon_{11}
$$

 $\varepsilon_{11}$   $\longleftarrow$  Here  $\mu_1$  estimates the mean expression for A samples.

$$
y_{21} = \mu_1 \cdot 0 + \mu_2 \cdot 1 + \mu_3 \cdot 0 + \mu_4 \cdot 0 + \varepsilon_{21}
$$
  

$$
y_{21} = \mu_2 + \varepsilon_{21}
$$

Here  $\mu_{2}$  estimates the mean expression for B samples.

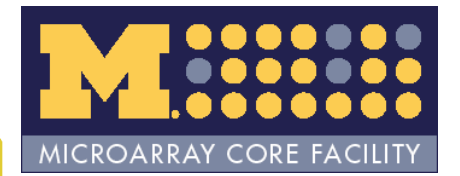

#### Cell means design matrix

 $>$  design <- model.matrix( $\sim$  0 + factor(rep(1:4, each = 3)))

> colnames(design) <- LETTER S[1:4]

> design

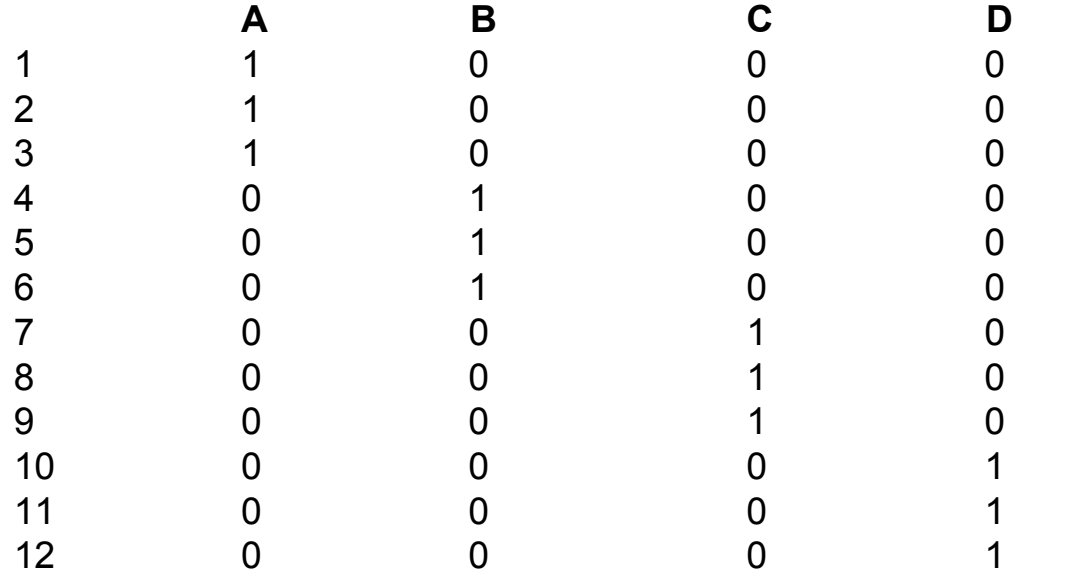

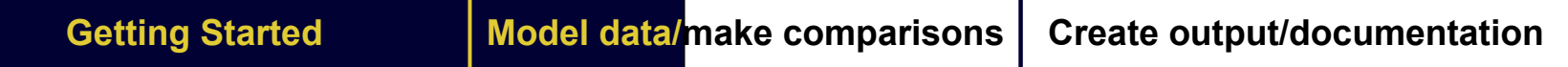

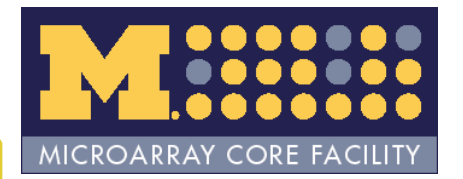

#### Practice

• Make a cell means design matrix for our data

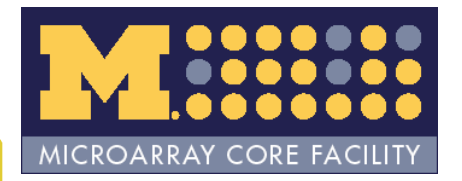

## Which model is 'better'?

- •Factor effects
	- – $-$  If properly constructed, all comparisons are implicit
	- More complicated analysis can be confusing
- •Cell means
	- Extra steps required to make comparisons
	- Less confusing for complicated model
	- M o s t *affycoretools* functions expect a cell means model

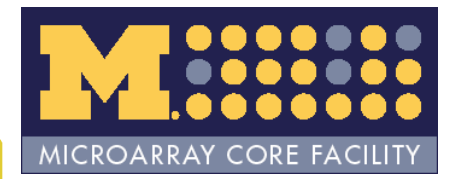

## Contrasts matrix

- •• A contrast is a comparison between parameter estimates
- *limma* requires a matrix that specifies the requested comparisons (contrasts matrix)

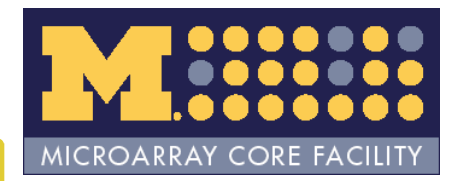

## What is a contrasts matrix?

- •• Matrix of (usually) 0, 1, -1 used to make comparisons
	- Can use decimal values to compare means of groups
- •• Best visualized with example

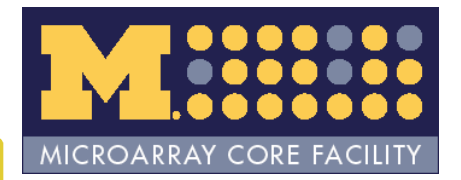

#### Parameter Estimates

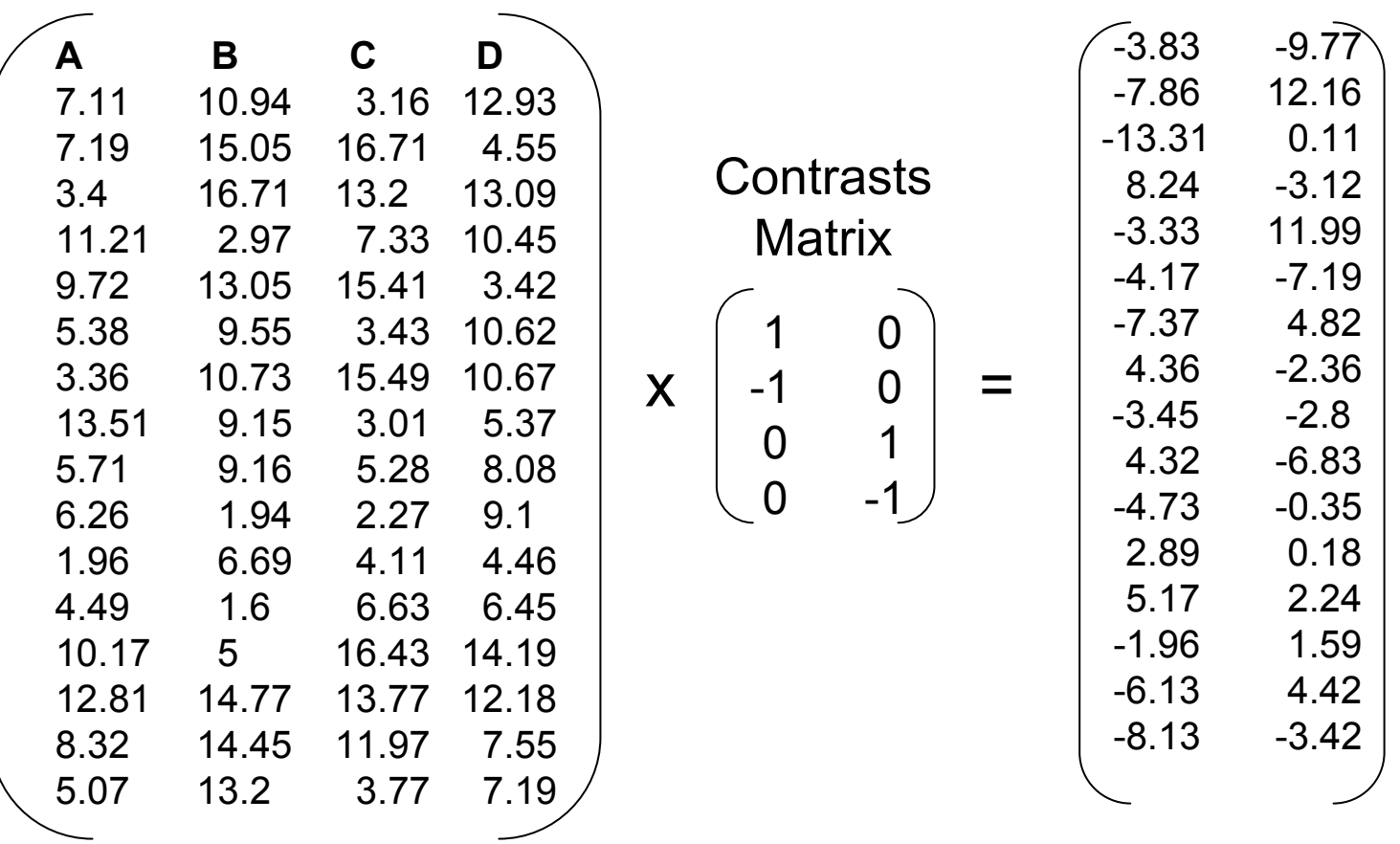

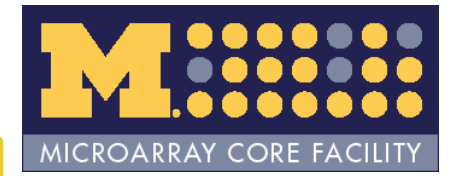

## **Simplification**

Parameter estimates:

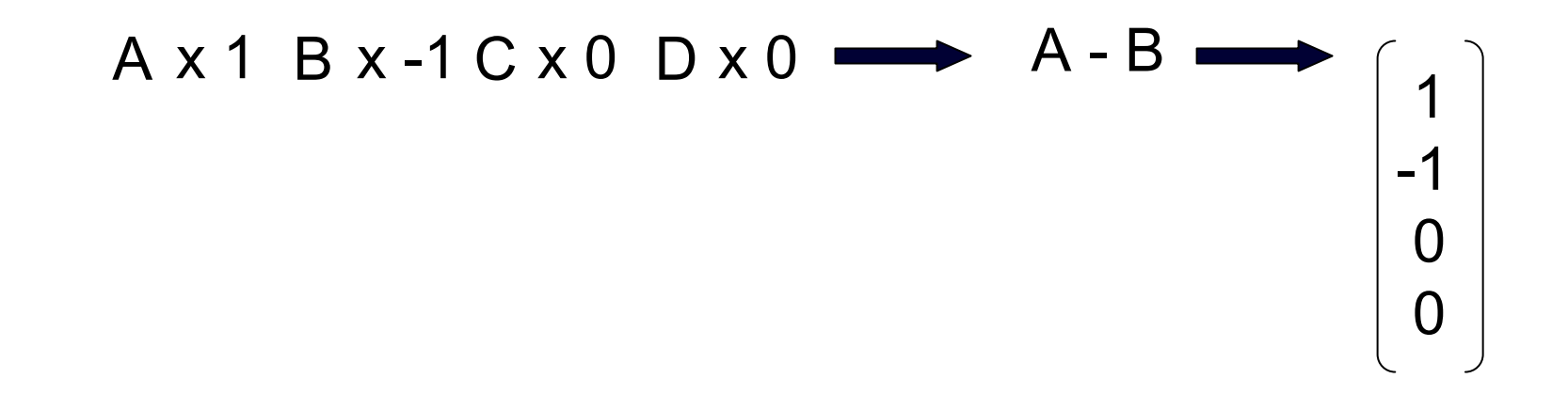

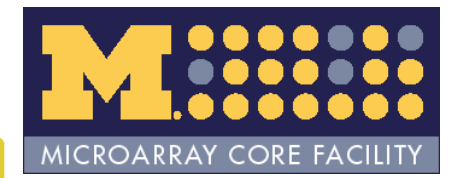

#### More complex contrasts

Factor effects model we want C –DParameters areInt, B-A, C-A, D-A

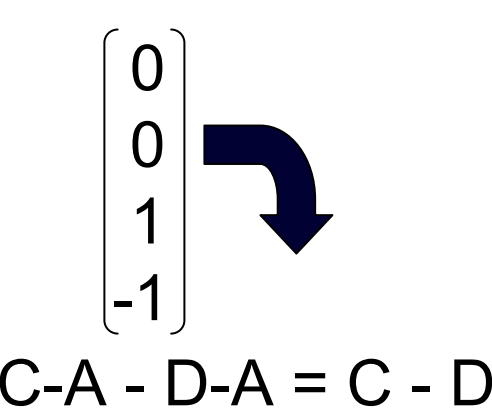

Cell means model we want (A + B)/2 - C Parameters areA BCD

$$
\begin{bmatrix} 0.5 \\ 0.5 \\ -1 \\ 0 \end{bmatrix}
$$

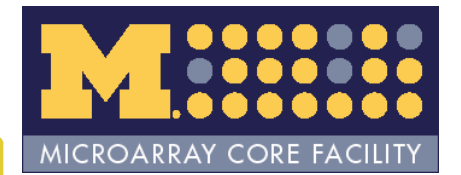

## makeContrasts()

Design matrix

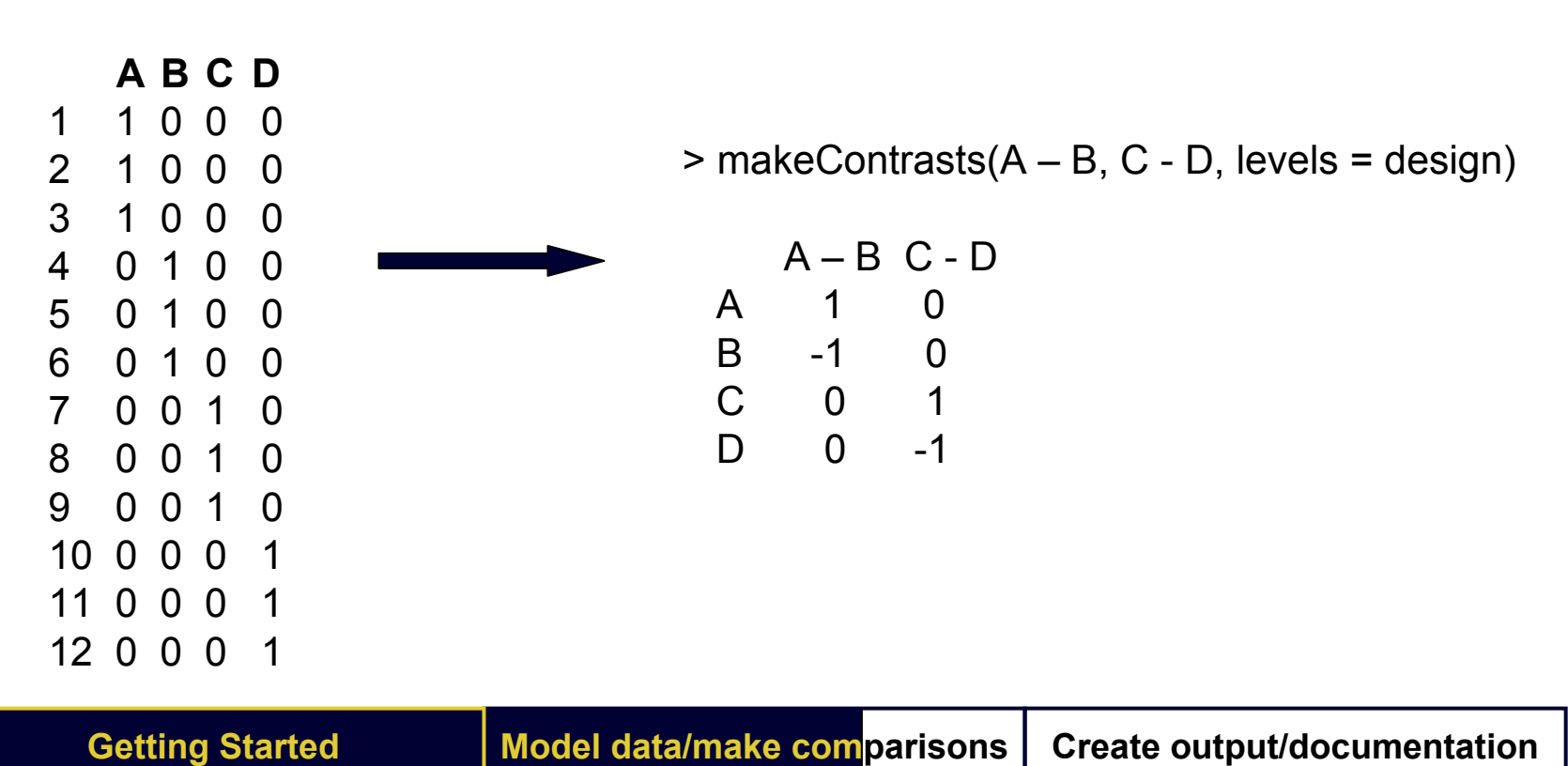

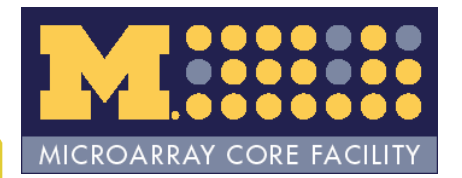

# matrix()

> makeContrasts('Standard/sensitive – Standard/insensitive', levels=design) Error in eval(expr, envir, enclos) : object "Standard" not found

#### *Doesn't work!*

 $>$  matrix(c(1,-1,0,0,0,0,1,-1), nc = 2, dimnames = list(colnames(design), paste(colnames(design)[c(1,3)], colnames(design)[c(2,4)], sep = " vs ")))

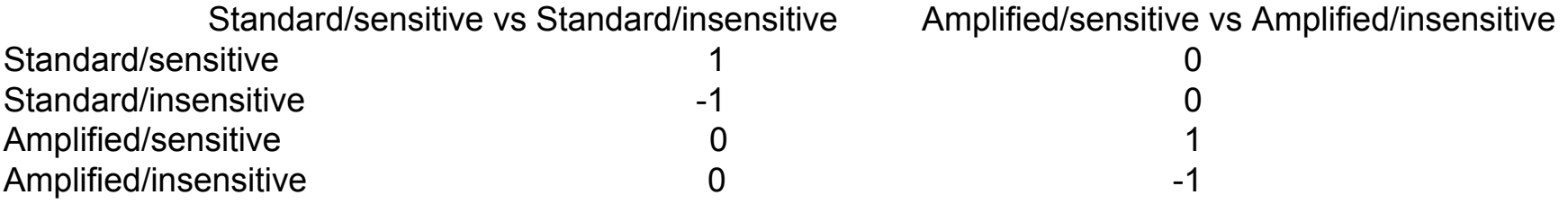

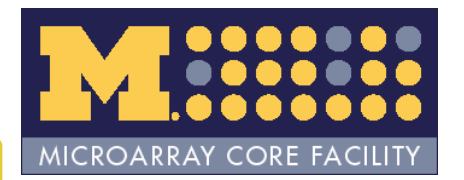

## Practice

- •• Make a contrasts matrix for our data, assuming a cell means model.
	- –Use makeContrasts()
	- –– Try using matrix(), using more descriptive column names

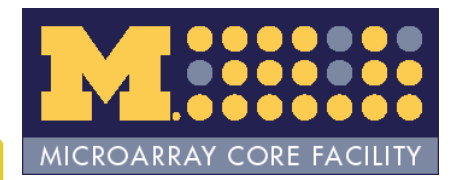

## More complex example

- Four sample types, in duplicate
	- Wild type (WT) untreated
	- –WT treated
	- Knock out (KO) untreated
	- KO treated
- Two questions
	- –Does the treatment differ between WT and KO?
		- •This is known as an *interaction*
	- –What are the coefficients in our model?

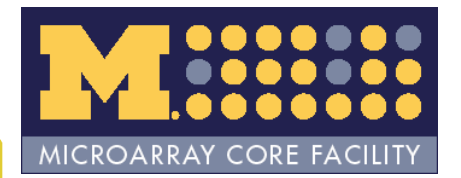

## Design matrix

- > trt < factor(rep(c("Treated","Untreated"), 4))
- > typ < factor(rep(c("WT","KO"), each=4), levels = c("WT","KO"))
- > model.matrix(~trt\*typ)

#### (Intercept) trtUntreated typKO trtUntreated:typKO

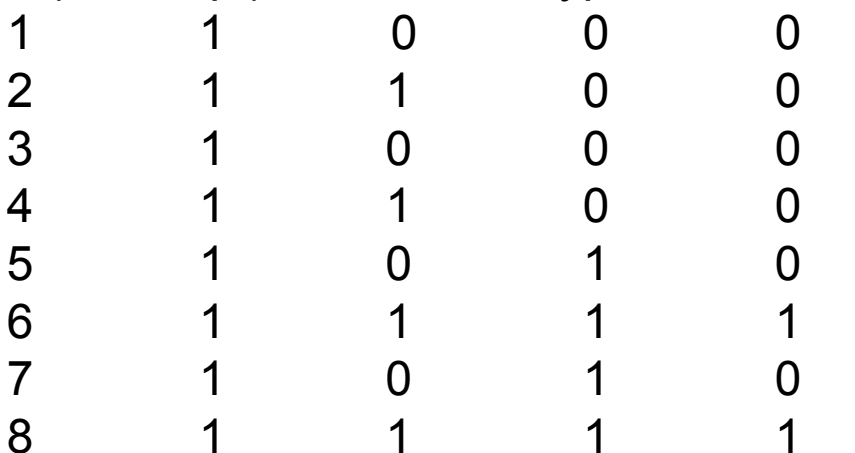

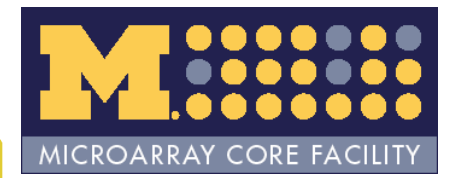

#### What are the coefficients?

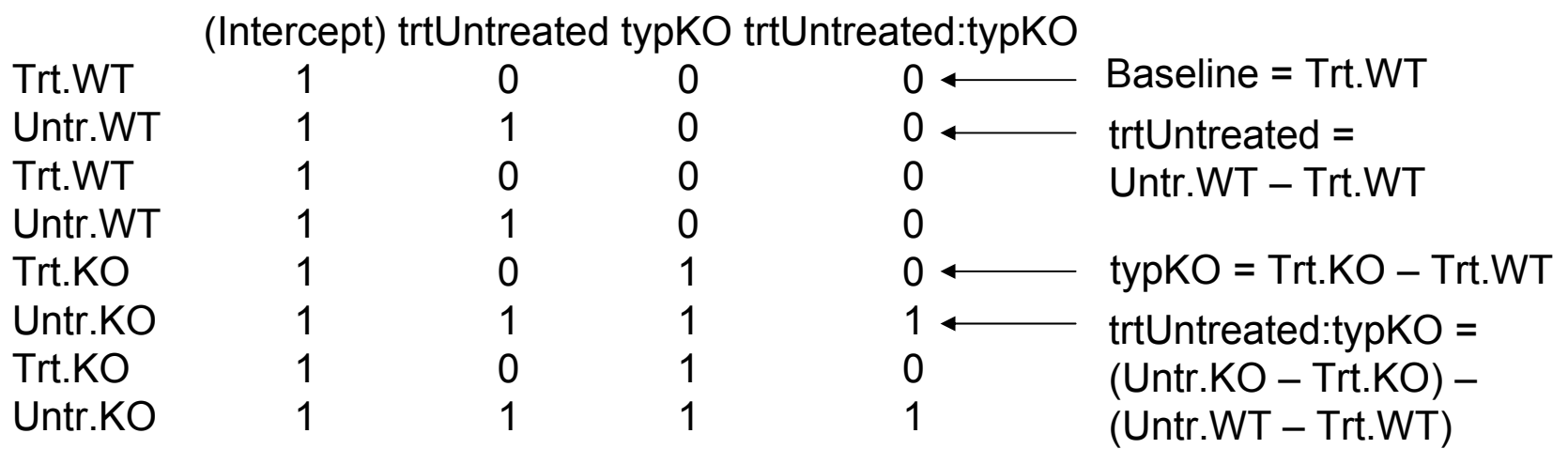

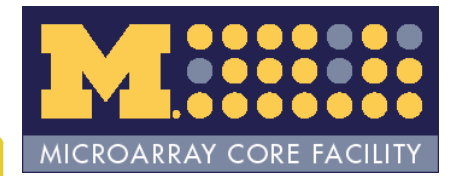

## Coefficients (another way)

Note how coefficients are calculated:

 $\big( \mathrm{X}^{\prime}\mathrm{X}\big)$  $'X \Gamma' X$ ′ Υ − 1

We can do this in R!

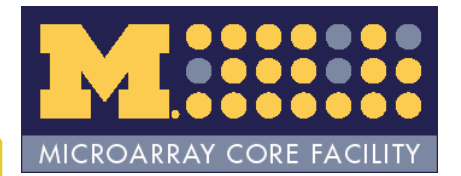

## Compute using R

> b <- model.matrix(~trt\*typ) > d <- unique(b)

> solve(t(d) %\*% d) %\*% t(d) ≡  $\big( \mathrm{X}^{\prime} \mathrm{X} \big)^{\! -1} \mathrm{X}^{\prime}$ 

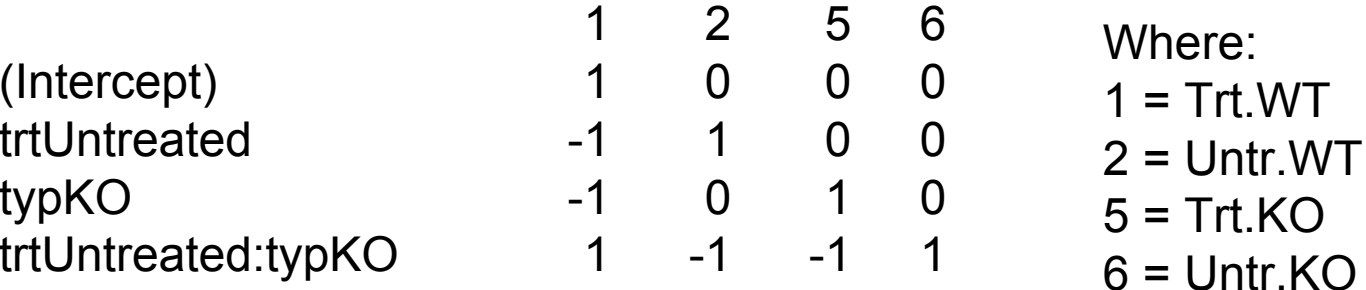

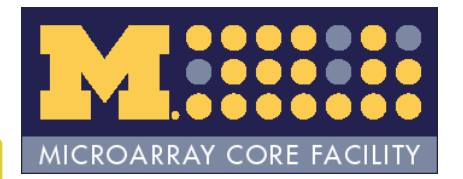

## Practice

- • Create the preceding model matrix and determine what the coefficients are
- Create a cell means model for the same data, and determine coefficients.

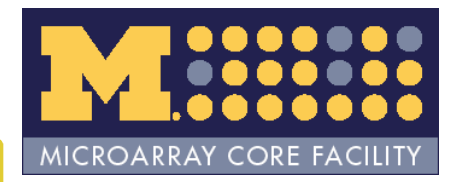

## Empirical Bayes Adjustment

• Why do we need this?

some measure of intra -- group variability difference of means *statistic* $statistic =$ 

- •Mean is efficient
- •Variance is not
	- Borrow strength

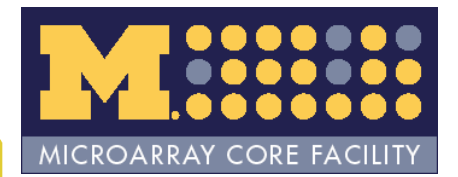

#### Model data/make comparisons in R

 $>$  design  $\leq$  model.matrix( $\sim$  0 + factor(rep(1:4, each = 3)))

- > colnames(design) <- LETTERS[1:4]
- > contrast <- makeContrasts(A B, C D, levels = design)
- > fit <- lmFit(eset, design)
- > fit2 <- contrasts.fit(fit, contrast)
- > fit2 <- eBayes(fit2)
- > topTable(fit2)

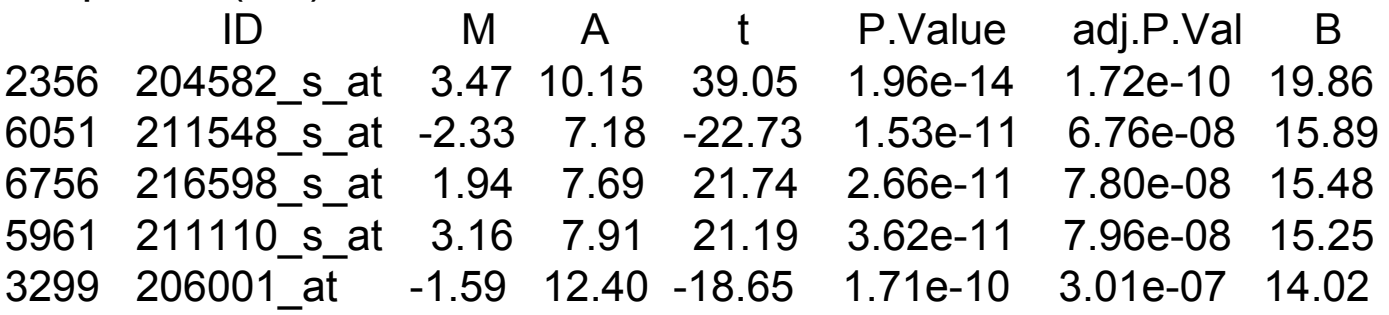

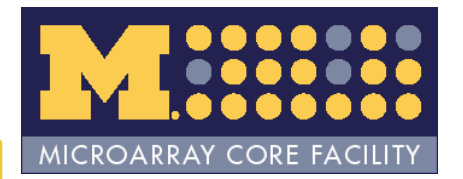

## Practice

• Fit a cell means model to our data (you should already have a design matrix and contrasts matrix), and look at the top genes for each coefficient.

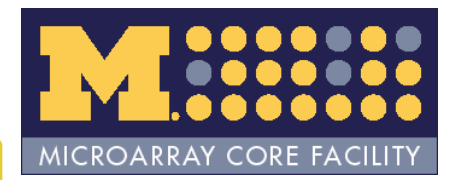

## Create output/documentation

- •• Output
	- HTML tables
	- text tables
	- graphics
- •Documentation
	- Written record of the analysis
	- graphics

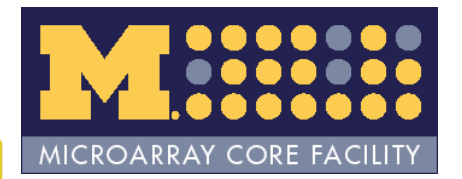

## HTML/text tables

- •HTML tables
	- – $-$  interactive exploration of results
	- links to databases
- Text tables
	- – $-$  easier to manipulate

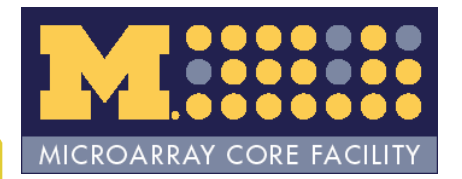

## HTML/text tables

- • *annaffy* package – both HTML and text
- • *annotate* package*/biomaRt* package – currently HTML only

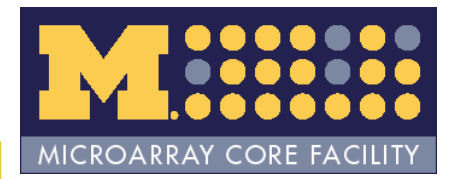

#### HTML tables

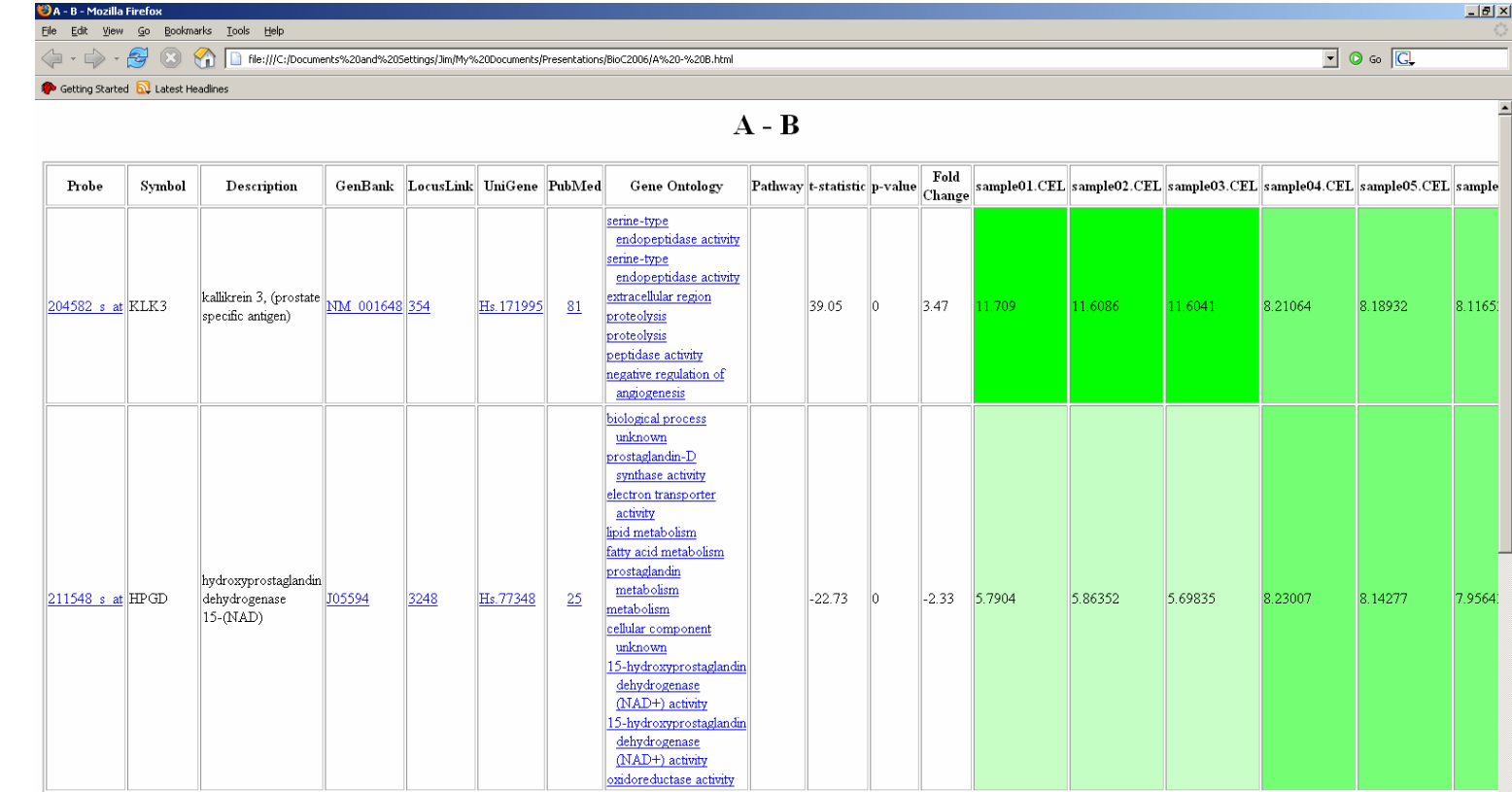

**Getting Started** 

**data/make comparisons Create**

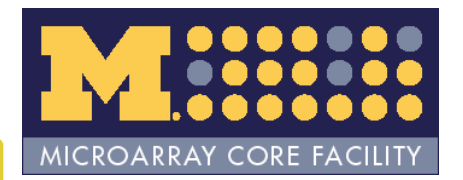

# Building HTML tables (*annaffy* )

- •Select probesets (genes) for a comparison
- •Create a table containing annotation links
- •Create a table containing the statistics
- •Merge these two tables
- Create a table containing the expression values
- •Merge these two tables
- •Output the table as HTML
- •Output the table as text
- $\bullet$ Select next set of probesets and repeat above steps

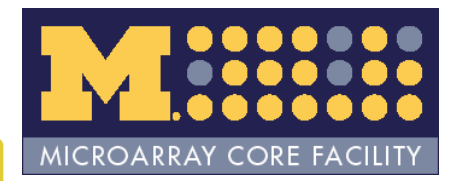

## Can't we simplify this process?

- •Answer, of course, is yes!
- • limma2annaffy() will output HTML and/or text tables for *all* contrasts automatically.
- • Caution; filenames are based on column names of contrasts matrix.

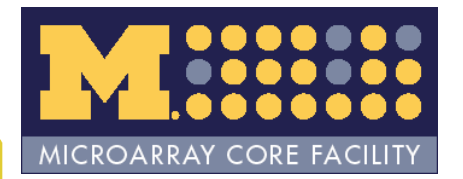

## Practice

• Use limma2annaffy() to output HTML tables for the two comparisons we made with our data  $(A - B, C - D)$ 

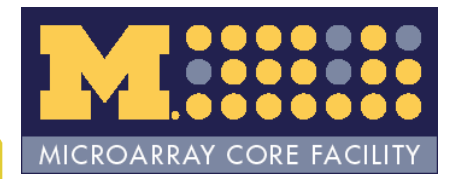

## *annotate/biomaRt*

- Useful when no annotation package exists
	- Newer/less common chips
	- MBNI re-mapped chips
- limma2biomaRt()
	- Very similar to limma2annaffy()
	- U s e s *biomaRt* package to annotate
	- Uses htmlpage() from *annotate* package for HTML table
	- ENSEMBL

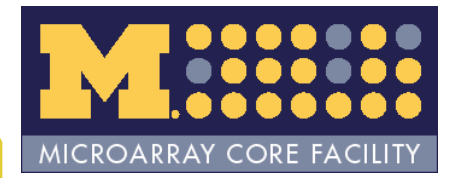

## Graphical output

- •Quality control plots
- •Venn Diagrams

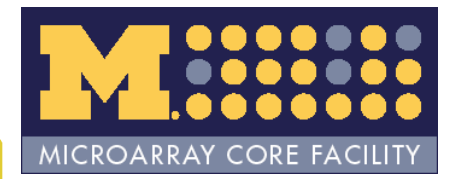

# Venn Diagrams

- •Common/unique to different comparisons
- •decideTests() – *limma* package
- • vennCounts2() – *affycoretools* package
	- Select common genes going in same direction
- •vennDiagram() – *limma* package

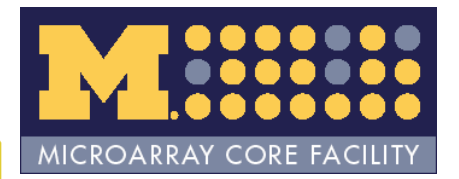

## Venn Diagrams

- Nice visual representation
- Great for reports
- But which genes?
- vennSelect() *affycoretools*
- vennSelectBM() *affycoretools*

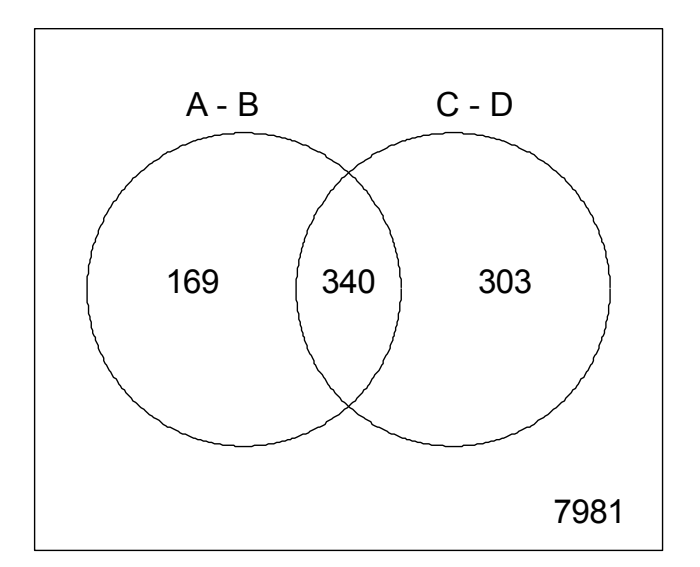

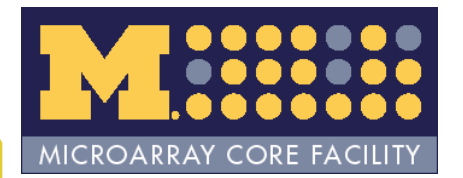

## Documentation

- •Really two ways to do this
	- Write up something in Word
		- Simple, fast
		- Easiest short term solution
		- Requires boss/client to have Word too
		- Separate analysis/documentation
	- Put analysis/documentation in .Rnw file and use Sweave()
		- Less simple
		- Not a short term solution
		- •Requires boss/client to have Acrobat/pdf reader
		- Single analysis/documentation file
		- This is literate programming

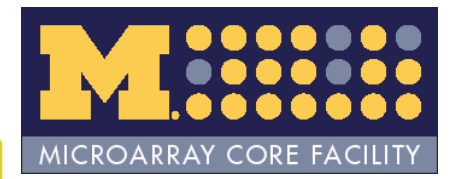

## What is an .Rnw file?

- Mixture of L<sub>A</sub>  ${\sf T}_{\sf E}$ X and R code
	- Examples are BioC vignettes
	- Another example in /examples directory of affycoretools package (Statistical\_analysis.Rnw)
- Sweave() processes R code and outputs remainder as L<sub>A</sub> T E ${\sf X}$

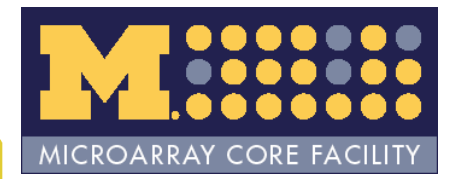

## Why bother?

- •Faster in long term
- •Consistency in analysis/documentation
- •• Nicer/more professional looking documentation

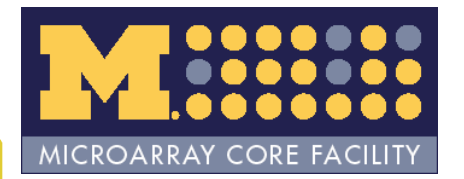

## Practice

- • Run Sweave() on Statistical\_analysis.Rnw file
- Assume samples are Trt.WT, Untr.WT, Trt.KO, Untr.KO, modify this file to fit a model that compares Trt.WT vs Untr.WT, Trt.KO vs Untr.KO and the interaction